## **Accessing the Parent Portal**

On your registration, you will have the option to use the Parent Portal. The portal gives each participant their own log-in information to access only their portion of your unit registration. This allows the family to make payments directly to their scout/adult themselves as well as create their own program schedule for Camp Cedars.

To access the portal, click the **Additional Actions** drop down arrow in the registration contact section towards the top of your screen. Click **Parent Portal**, check the box next to **Use Parent Portal** and then check **Allow Parent Portal class selection.**

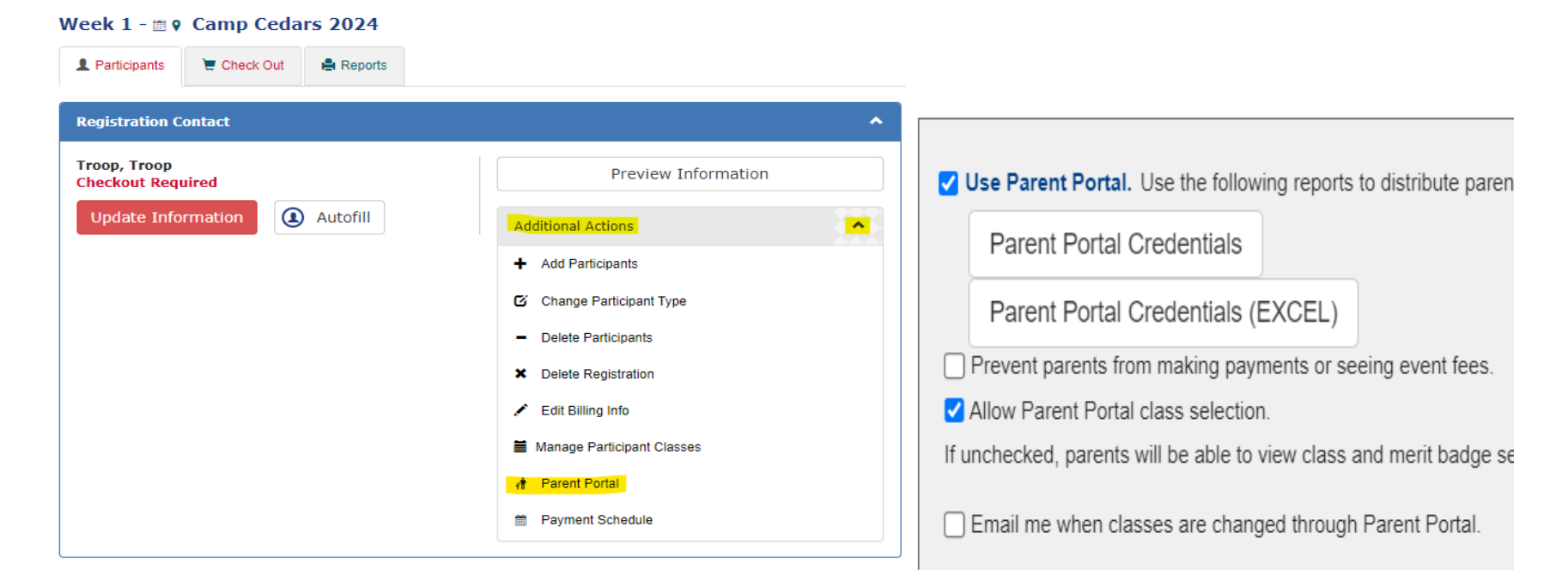

To access each participant's log-in information, click on **Parent Portal Credentials**. Any time someone is added to the registration, you will need to reload the credentials so their log-in is added.